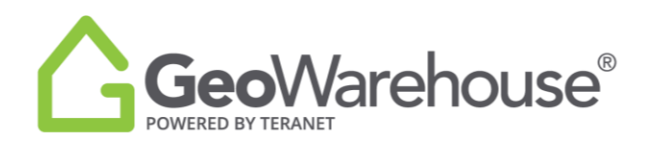

## **Tips For Success**

## **How to Update your Profile**

It's important to keep your profile up to date as these details are included in the GeoWarehouse Property & Market Reports.

To add, change or delete your photo and personal details select **Account** located in the top of the window and select the **Edit Profile.**

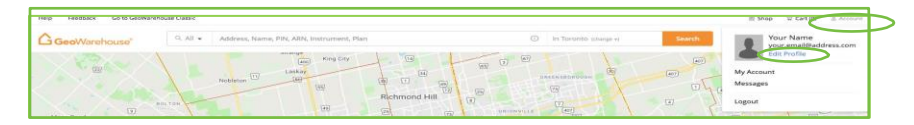

## **How to Add Details**

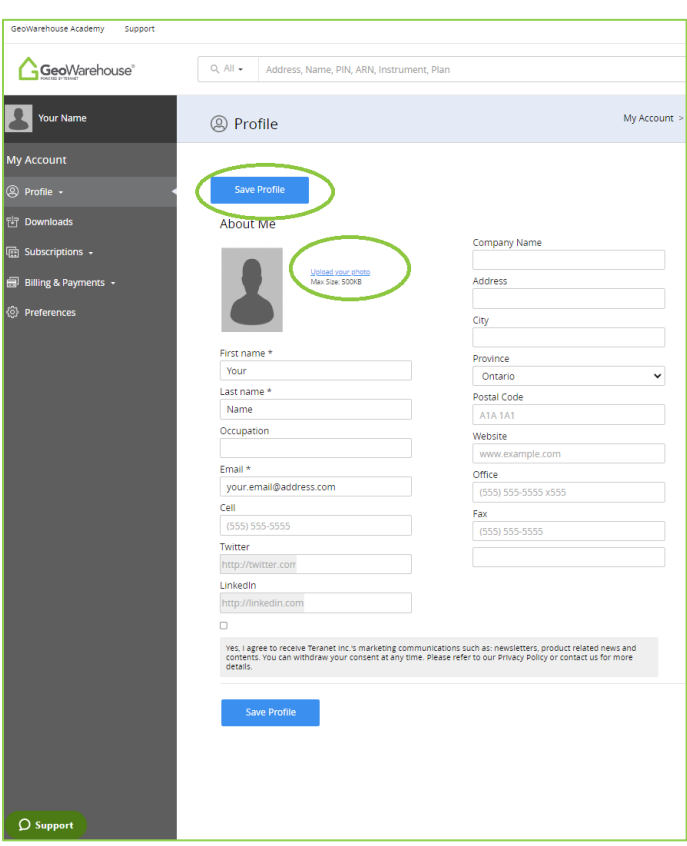

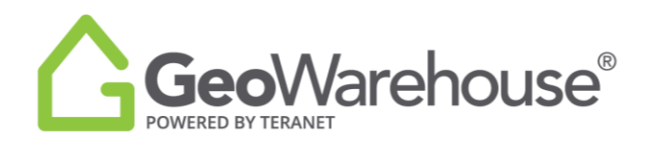

- 1. To add your picture/ brand select **Upload your photo**. Max Size: 500KB
- 2. A window will open with your files, go to the image and select it. It will import into your profile.
- 3. Update any of the other details as needed.
- 4. Select **Save Profile.**

## **How to Remove Details**

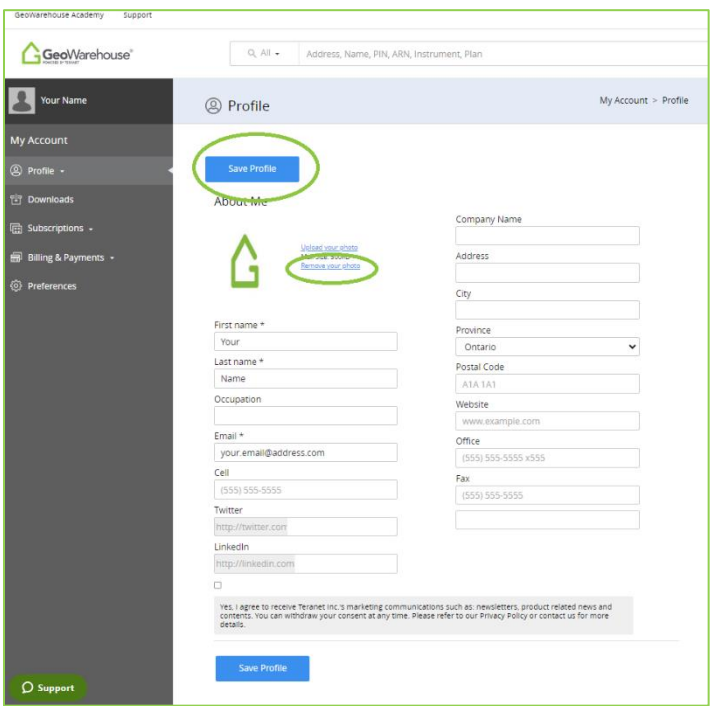

- 1. To remove your picture/brand select **Remove your photo.**
- 2. Update all other personal details as needed.
- 3. Select **Save Profile.**

If you have any questions, please contact us at [geowarehouse.support@teranet.ca.](mailto:geowarehouse.support@teranet.ca)